# ACKRI

[Portal](https://support.packet.com/) > [Knowledgebase](https://support.packet.com/kb) > [Technical](https://support.packet.com/kb/technical) > [Networking](https://support.packet.com/kb/networking) > [Multicast with GRE](https://support.packet.com/kb/articles/multicast-with-gre)

# Multicast with GRE

Jem Camba - 2019-03-06 - in [Networking](https://support.packet.com/kb/networking)

# **What is Multicast?**

Multicast (often referred to as multicasting) is where data transmission is addressed to a group of destination computers simultaneously. Multicast can be a one-to-many or a manyto-many distribution. Multicast requires the source to send a packet only once, even if it needs to be delivered to a large number of receivers.

# **Why is Multicasting disabled on Packet's network?**

Packet does not support multi-cast in its default Layer 3 network topology. This is due to performance and security concerns around multi-tenant switch and router scaling issues.

To do this, we suggest leveraging a GRE tunnel.

# **What is GRE?**

Generic Routing Encapsulation (or GRE for short), is a tunneling protocol developed by Cisco Systems that can encapsulate a wide variety of network layer protocols inside virtual pointto-point links over an Internet Protocol network.

# **How to setup a GRE tunnel between two devices**

Setting a GRE tunnel between devices is pretty straight forward. The following is a basic configuration for CentOS devices.

Device 1:

DEVICE=gre1 BOOTPROTO=none ONBOOT=yes TYPE=GRE PEER\_OUTER\_IPADDR=Site2.public.address PEER\_INNER\_IPADDR=Site2.private.address MY\_INNER\_IPADDR=Site1.private.address

Device 2:

```
DEVICE=gre1
BOOTPROTO=none
ONBOOT=yes
TYPE=GRE
PEER_OUTER_IPADDR=Site1.public.address
PEER_INNER_IPADDR=Site1.private.address
MY_INNER_IPADDR=Site2.private.address
```
On both devices, bring the interface up by running ifup grel

To verify configuration, you can run ifconfig gre and sample the output here, on device 1:

[root@centos-ewr1  $\sim$ ]# ifconfig gre1

```
gre1: flags=4305<UP,POINTOPOINT,RUNNING,NOARP,MULTICAST> mtu 1476
     inet 10.100.126.3 netmask 255.255.255.255 destination 10.88.152.3
     unspec 00-00-00-00-00-00-F0-00-00-00-00-00-00-00-00-00 txqueuelen 0
(UNSPEC)
     RX packets 0 bytes 0 (0.0 B)
     RX errors 0 dropped 0 overruns 0 frame 0
     TX packets 0 bytes 0 (0.0 B)
     TX errors 0 dropped 0 overruns 0 carrier 0 collisions 0
```
[root@centos-ewr1 ~]#

### **The same ran on device 2:**

```
[root@centos-sjc1 ~]# ifconfig gre1
gre1: flags=4305<UP,POINTOPOINT,RUNNING,NOARP,MULTICAST> mtu 1476
     inet 10.88.152.3 netmask 255.255.255.255 destination 10.100.126.3
     unspec 00-00-00-00-00-00-F0-00-00-00-00-00-00-00-00-00 txqueuelen 0
(UNSPEC)
     RX packets 0 bytes 0 (0.0 B)
     RX errors 0 dropped 0 overruns 0 frame 0
     TX packets 0 bytes 0 (0.0 B)
     TX errors 0 dropped 0 overruns 0 carrier 0 collisions 0
```
 $[root@centos-sic1 ~$ <sup>#</sup>

### **Ping Device 2 <> Device 1**

 $[root@centos-sic1 ~$  = # ping -c5 10.100.126.3 PING 10.100.126.3 (10.100.126.3) 56(84) bytes of data. 64 bytes from 10.100.126.3: icmp\_seq=1 ttl=64 time=73.5 ms 64 bytes from 10.100.126.3: icmp\_seq=2 ttl=64 time=73.5 ms 64 bytes from 10.100.126.3: icmp\_seq=3 ttl=64 time=73.5 ms 64 bytes from 10.100.126.3: icmp\_seq=4 ttl=64 time=73.5 ms 64 bytes from 10.100.126.3: icmp\_seq=5 ttl=64 time=73.4 ms --- 10.100.126.3 ping statistics --- 5 packets transmitted, 5 received, 0% packet loss, time 4007ms rtt min/avg/max/mdev =  $73.416/73.516/73.558/0.179$  ms  $[root@centos-sic1 ~$ <sup>+</sup>  $[root@centos-ewr1 ~$  =  $]\#$  ping -c5 10.88.152.3 PING 10.88.152.3 (10.88.152.3) 56(84) bytes of data. 64 bytes from 10.88.152.3: icmp\_seq=1 ttl=64 time=73.4 ms 64 bytes from 10.88.152.3: icmp\_seq=2 ttl=64 time=73.1 ms 64 bytes from 10.88.152.3: icmp\_seq=3 ttl=64 time=73.4 ms 64 bytes from 10.88.152.3: icmp\_seq=4 ttl=64 time=73.4 ms 64 bytes from 10.88.152.3: icmp\_seq=5 ttl=64 time=73.4 ms --- 10.88.152.3 ping statistics --- 5 packets transmitted, 5 received, 0% packet loss, time 4006ms rtt min/avg/max/mdev = 73.183/73.405/73.489/0.360 ms [root@centos-ewr1 ~]#

A quick TCPDump tcpdump -n -i bond0 proto 47 on bond0 you can verify the traffic between the two devices are flowing through the GRE tunnel

17:36:22.295418 IP 147.75.64.13 > 147.75.69.141: GREv0, length 56: IP 10.100.126.3.48950 > 10.88.152.3.ssh: Flags [.], ack 2897, win 249, options [nop,nop,TS val 2332411 ecr 6130351], length 0

17:36:25.360737 IP 147.75.64.13 > 147.75.69.141: GREv0, length 124: IP 10.100.126.3.48950 > 10.88.152.3.ssh: Flags [P.], seq 1764:1832, ack 2897, win 249, options [nop,nop,TS val 2335476 ecr 6130351], length 68

17:36:25.360917 IP 147.75.69.141 > 147.75.64.13: GREv0, length 124: IP

```
10.88.152.3.ssh > 10.100.126.3.48950: Flags [P.], seq
2897:2965, ack 1832, win 149, options [nop,nop,TS val 6133490 ecr 2335476], length
68
```
Note: the above method sends traffic in plain text. To encrypt traffic it would be wise to setup [IPSec](https://github.com/hwdsl2/setup-ipsec-vpn), [Wireguard,](https://www.wireguard.com/) etc.

## **Enabling Multicast**

To ensure gre1 has multicast enabled in the event of a reboot please check /usr/sbin/ifup-pre-local and make sure it looks like this example:

```
#!/bin/bash
set -o errexit -o nounset -o pipefail -o xtrace
iface=${1#*-}
case $iface in
 bond0 | enp0s20f0) ip link set $iface address 0c:c4:7a:81:0a:84;;
      enp0s20f1) ip link set $iface address 0c:c4:7a:81:0a:85 && sleep 4;;
      gre1) ip link set $iface multicast on;;
 *) echo "ignoring unknown interface $iface" && exit 0;;
 esac
```
️ It should be noted, the interface named gre1 can of course be renamed to something that matches your deployment & configuration.

### **External Resources**

- [GRE Tunneling](http://lartc.org/howto/lartc.tunnel.gre.html) (how to)
- [GRE Tunnel Linux > Cisco](http://brezular.com/2015/09/29/gre-tunnel-between-cisco-and-linux/)
- [IPIP and GRE Encapsulation](http://www.linux-admins.net/2010/09/tunneling-ipip-and-gre-encapsulation.html)

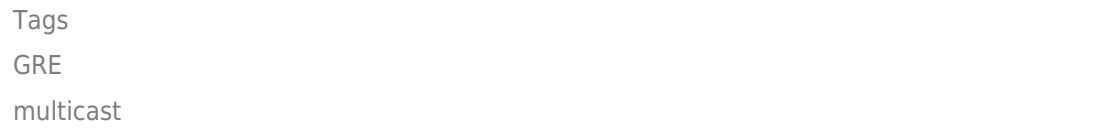